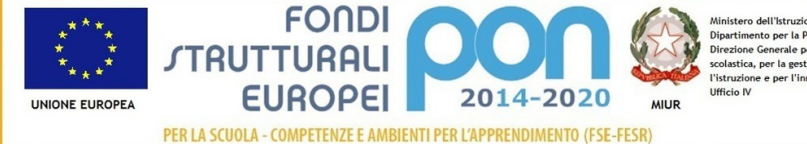

Dipartimento per la Programn<br>Direzione Generale per inter .<br>scolastica, per la gestione dei fondi str

Cambridge English **Language Assessment** Exam Preparation Centre

## ISTITUTO COMPRENSIVO "S.GIOVANNI BOSCO-A.MANZONI" Via Montessori s.n.c. - 70020 Toritto (Ba) tel. 080601506 – 0803804273 - C.F. 93423090724 – C.M. BAIC87700R

e-mail: baic87700r@istruzione.it – sito web: www.comprensivotoritto.edu.it pec: baic87700r@pec.istruzione.it – Codice Univoco Ufficio: UFGDFK

ISTITUTO COMPRENSIVO "SAN G. BOSCO-A. MANZONI" - -TORITTO Prot. 0003572 del 28/10/2020 (Entrata)

TORITTO 28-10-2020

AI GENITORI/TUTORI DEGLI ALUNNI DELL'ISTITUTO COMPRENSIVO TRAMITE ARGO REGISTRO ELETTRONICO

AI DOCENTI DELL'ISTITUTO COMPRENSIVO TRAMITE ARGO REGISTOR ELETTRONICO

SITO ISTITUZIONALE

OGGETTO: INDICAZIONI OPERATIVE PER LE VOTAZIONI DEI RAPPRESENTANTI DEI **GENITORI** 

Ai sensi della determina dirigenziale prot. n. 3522 del 26-10-2020, si riportano le istruzioni operative per l'esercizio del voto nelle assemblee elettive a distanza:

- 1) LE VOTAZIONI DI TUTTE LE CLASSI DELLA SCUOLA PRIMARIA SI SVOLGERANNO IN MODALITÀ ONLINE IL GIORNO 29-10-2020 dalle 16:00 alle ore 17:00; LE VOTAZIONI DI TUTTE LE CLASSI DELLA SCUOLA SECONDARIA SI SVOLGERANNO IN MODALITÀ ONLINE IL GIORNO 29-10-2020 dalle 17:00 alle ore 18:00; LE VOTAZIONI DI TUTTE LE CLASSI DELLA SCUOLA DELL'INFANZIA SI SVOLGERANNO IN MODALITÀ ONLINE IL GIORNO 30-10-2020 con il seguente ordine dalle 15:00 alle ore 15:45 le sezioni A dei tre plessi Plessi (San Girolamo, Devito e Loizzi); dalle ore 15:45 alle 16:30 le sezioni B dei tre plessi (San Girolamo, Devito e Loizzi); dalle ore 16:30 alle 17:15 le sezioni C dei plessi (Plessi San Girolamo e Loizzi); dalle ore 17:15 alle ore 18:00 la sezione D del plesso San Girolamo.
- 2) a norma dell'O.M. 215 del 15-07-1991, che regolamenta le operazioni di voto, ciascun elettore può votare la metà dei membri da eleggere se gli eligendi sono in numero superiore a uno (art. 22 comma 7; art. 6 comma 7). Pertanto, per la scuola dell'infanzia e la scuola primaria, dove si elegge un solo rappresentante, si potrà esprimere una sola preferenza; per la scuola secondaria di primo grado, dove si eleggono 4 rappresentanti, si potranno esprimere fino a 2 preferenze;
- 3) per l'accesso alla riunione della Scuola secondaria e Scuola Primaria si invita a seguire le istruzioni allegate "Istruzioni per partecipare all'assemblea elettiva dei rappresentanti dei genitori (Scuola primaria e secondaria)";
- 4) per l'accesso alla riunione della Scuola dell'Infanzia si utilizzerà la piattaforma Meet con i codici riunione/nickname che verranno comunicati in seguito dai Docenti incaricati/Coordinatori di sezione;
- 5) una volta operato l'accesso, si entrerà nell'aula virtuale/classroom dove il Docente incaricato ovvero Coordinatore di classe/sezione introdurrà il momento, rammentando i nomi dei candidati già presentati nella precedente riunione, per la scuola primaria e secondaria, ovvero, per la scuola dell'infanzia, raccoglierà le eventuali candidature; e illustrerà le modalità di voto online;

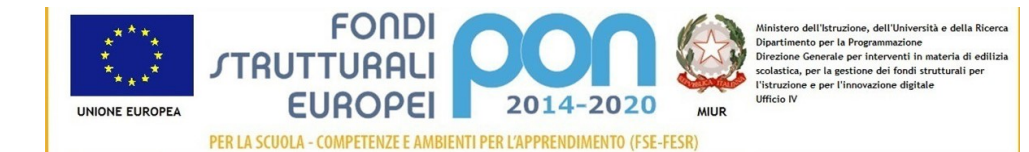

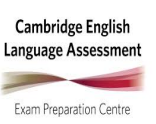

## ISTITUTO COMPRENSIVO "S.GIOVANNI BOSCO-A.MANZONI" Via Montessori s.n.c. - 70020 Toritto (Ba) tel. 080601506 – 0803804273 - C.F. 93423090724 – C.M. BAIC87700R

e-mail: baic87700r@istruzione.it – sito web: www.comprensivotoritto.edu.it pec: baic87700r@pec.istruzione.it – Codice Univoco Ufficio: UFGDFK

- 6) le operazioni di voto si effettueranno, garantendo unicità, segretezza e anonimato, tramite un Modulo Google, uno per il padre/genitore o tutore 1, l'altro per la madre/genitore o tutore 2, a cui accedere tramite un link apposito che il Docente incaricato ovvero Coordinatore di classe/sezione incollerà sulla chat della Classroom;
- 7) il modulo per l'infanzia prevede uno spazio libero per scrivere il nome del candidato (uno solo). Si ricorda che può essere espresso una sola preferenza; qualora nomi indicati fossero due, si darà per inteso che la preferenza è per il primo dei due;
- 8) il modulo per la primaria prevede la possibilità di selezionare il nome di uno dei candidati proposti nell'assemblea del 21-10-2020, "spuntando" con il puntatore il quadratino accanto al nome (uno per colonna e per riga). In questo caso, la funzione rende impossibile procedere con la selezione del secondo nome; inoltre, al fine di garantire la libertà di scelta, come raccomandato dal DPCM 24-10-2020 (art. 1 comma 9 lett. s), sul modulo è lasciato uno spazio per scrivere la preferenza al di là delle candidature eventualmente già presentate; qualora nomi indicati fossero due, si darà per inteso che la preferenza è per il primo dei due, ovvero qualora, oltre a selezionare e "spuntarne" con il puntatore il quadratino di uno dei i candidati già indicati, si aggiungesse un secondo nome libero, si darà per inteso che la preferenza è per il nome selezionato "spuntando" con il puntatore il quadratino;
- 9) il modulo per la secondaria prevede la possibilità di selezionare il nome di due dei candidati proposti nell'assemblea del 22-10-2020, spuntando con il puntatore il quadratino accanto ai due nomi (uno per colonna e per riga). In questo caso, la funzione rende impossibile procedere con la selezione del terzo o quarto nome; inoltre, al fine di garantire la libertà di scelta, come raccomandato dal DPCM 24-10-2020 (art. 1 comma 9 lett. s), sul modulo è lasciato uno spazio per scrivere una o due preferenze al di là delle candidature eventualmente già presentate; qualora i nomi indicati fossero più di due, si darà per inteso che la preferenza è per i primi due, ovvero, qualora, oltre a selezionare e spuntare il quadratino di due tra i candidati già indicati, si aggiungesse un terzo o quarto nome libero, si darà per inteso che la preferenza è per i nomi selezionati "spuntando" con il puntatore il quadratino;
- 10) una volta effettuata la votazione, il genitore può abbandonare la riunione; l'aula virtuale/classroom e la votazione rimarranno attivi fino al termine indicato per la riunione nel punto 1);
- 11) una volta scaduto il tempo e chiusa la votazione da parte del Docente incaricato ovvero Coordinatore di classe/sezione, l'esito della votazione sarà immediatamente accessibile al Dirigente scolastico ovvero all'Amministratore di Google Classroom, ossia il Docente F.S. per l'Area 6, e potrà essere salvata in formato pdf e firmata digitalmente del Dirigente scolastico.

Si allega file in formato pdf con istruzioni scritte per scuola primaria e secondaria. L'Amministratore della piattaforma, ossia il Docente F.S. per l'area 6/Animatore digitale, predisporrà e trasmetterà dei video tutorial per i genitori e i docenti.

> IL DIRIGENTE SCOLASTICO Prof. Saverio Di Liso Firma autografa sostituita a mezzo stampa ai sensi dell'art. 3, c. 2 del D.Lgs n. 39/1993